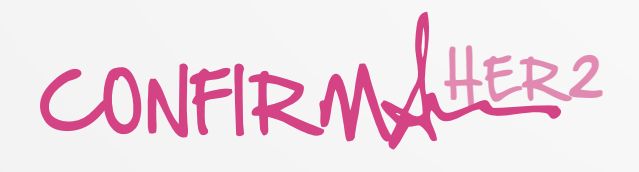

### ¿En qué consisten los Puntos HER2 de la SEAP ?

Con cada nuevo registro se acumularán puntos en el contador de puntos del centro. El sistema informará al usuario tanto de la consecución de nuevos puntos, como del número de puntos totales HER2 del centro.

En **Puntos CONFIRMA HER2 de la SEAP** se podrá consultar los puntos conseguidos por el centro hasta el momento.

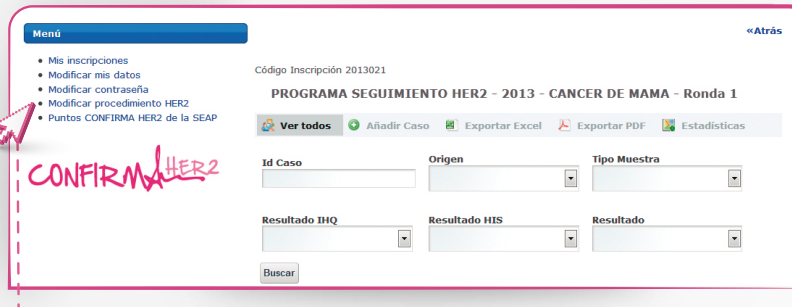

i ------ Consulte los cursos disponibles en www.seap.es/confirmaher2

Con los Puntos CONFIRMA HER2 de la SEAP podrá conseguir el acceso a diferentes actividades formativas.

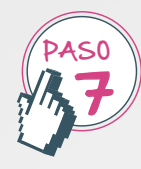

para una determinación **de calidad**

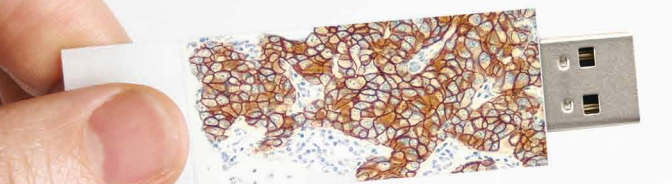

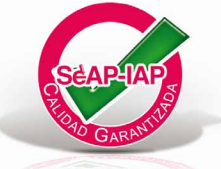

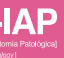

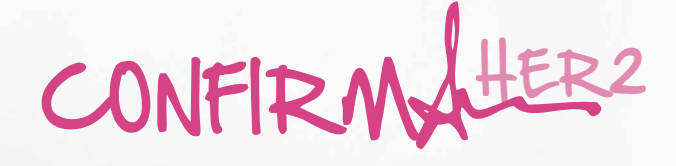

## Guía práctica

Para información adicional sobre el programa puede acceder a : www.seap.es/confirmaher2 o contactar con nosotros a través de:

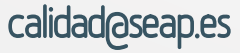

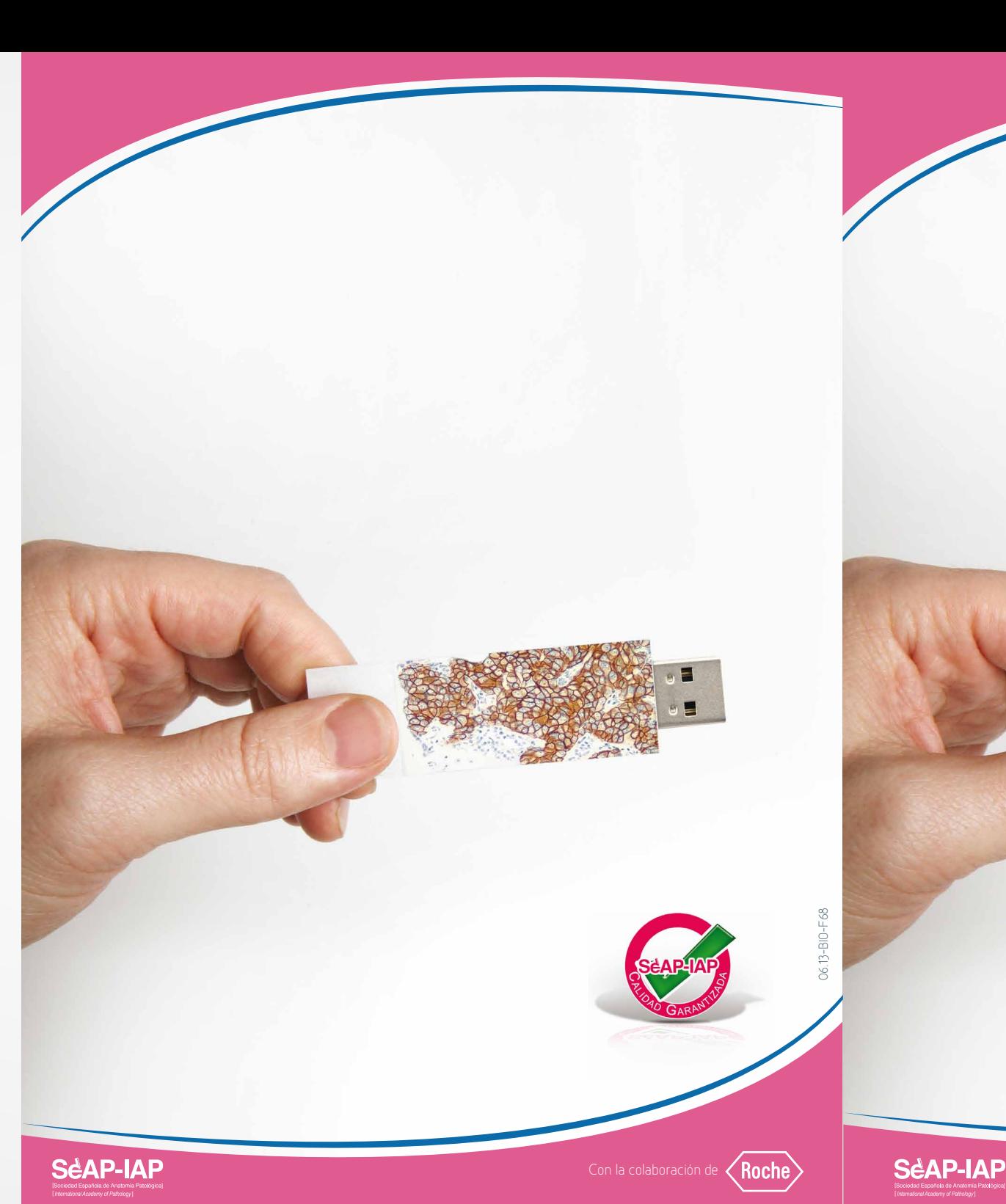

**www.seap.es/confirmaher2**

# el formulario de inscripción?

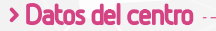

Si el centro ha participado en algún programa de calidad anterior, incluirán el código de inscripción previo. En caso contrario, dejará este campo vacío.

> Datos demográficos del centro orientado a clasificar el centro según su tamaño

### > Solicitud enviada

**> Datos de contacto** de las personas que se encargarán del registro de casos de cáncer de mama y que recibirán las credenciales de acceso a la plataforma.

La solicitud de alta ha sido enviada con éxito. En cuanto la solicitud sea gestionada por la SEAP, las personas de contacto indicadas en la solicitud, recibirán un correo electrónico informándoles de que está disponible el acceso al programa. Los contactos que no dispongan de credenciales de acceso al portal, recibirán un correo adicional indicando el usuario y contraseña para el acceso al área privada de la SEAP

.<br>Nasarahat Cambus (C **Marchael**<br>Código Inscrinción CIF/NIF **Vombre del Centro?** Ciudad\* **Código Postal\*** Datos de Personas de Contacterada e de Contacterada e de Contacterada e a Contacterada e de Contacterada e a Contacterada e a Contacterada e a Contacterada e a Contacterada e a Contacterada e a Contacterada e a Contacterad r<br>eléfono / Fax? I<br>I Nº Socio SEAR C Añadir Persona Contact .<br>Gabrier diesemikier del energene de energelenke de HPDS .<br>Módulo de Cáncer de Mama  $\sim$ e<br>Le pruebas diagnósticas de HER2 utiliza en su centro? Sólo Inmunohistoquímica (IHO) A Sólo Hibridación in-situ (HIS) A IHO/HIS .<br>LEnvía los casos de HIS de HER2 a un centro de referencia:  $\bigcap$  Si  $\bigcap$  No .<br>Cuál es el algoritmo diagnóstico que utiliza para la detección de pacientes HER2-po A THO y reconfirmo nor HIS A Sólo HIS (HIS un-front) :<br>Qué prueba de hibridación in-situ utiliza su centro?! Envío a centro de referenci :<br>Qué tipo de test de Inmunohistoquímica utiliza en su centro para la realización de HER2 en ncer de mama? tro de la constitución de la constitución de la constitución de la constitución de la constitución de la constitución de la constitución de la constitución de la constitución de la constitución de la constitución de la con

**Inscripción Confirma HER2** 

A través de los **criterios de** consulta será posible realizar las estadisticas según fechas de realización, el tipo de muestra y/o el origen de la misma.

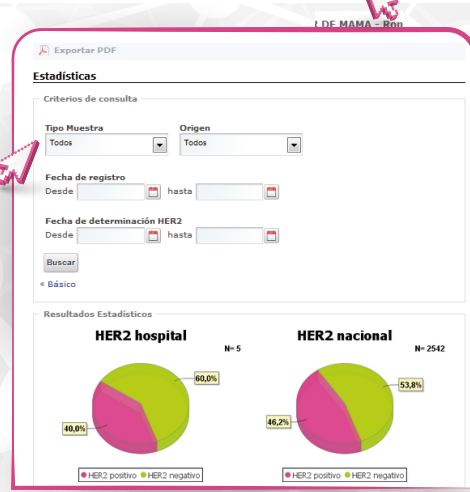

> Envío telemático de la solicitud de biopsias año de cáncer de mama\*

> Datos respecto a la técnica utilizada en el centro para la determinación de HER2 en cáncer de mama.

Es importante que se den de alta todos los que vayan a incluir los casos y/o ver las estadísticas: Jefe de Servicio, patólogos y/o técnicos interesados.

## ¿Cómo ver las estadístcas del centro?

Tiene o no determinación HER2 previa, si no se indica nada se entenderá que NO. S cuadro con ID del caso (o nº de biopsia). Incluyendo la información de las dos biopsias Puntos HER2 de la SEAP.

### Cada centro tendrá la posibilidad de consultar los datos estadísticos

Resultado de Hibridación in-situ, Amplificado, No amplificado, No aplica, No valorabe.

y ver su comparación con los datos globales de todos los centros participantes.

**¿Se trata de cáncer metastásico?** Sí, No, Desconocido. Si marca Sí, solicitará información sobre el origen del caso: Nuevo diagnóstico, Recurrencia/Recaída de un caso no metastásico, Desconocido

Resultado, HER2-positivo, HER2-negativo, dudos o no valorable.

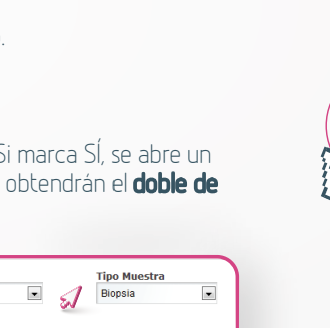

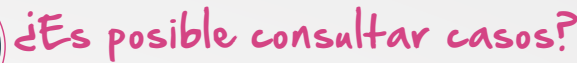

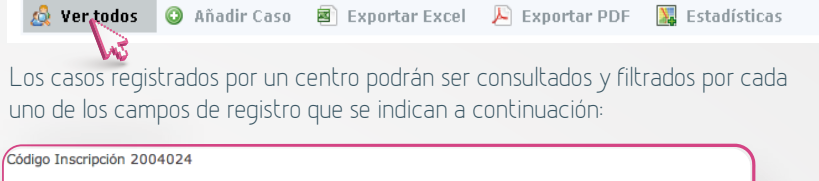

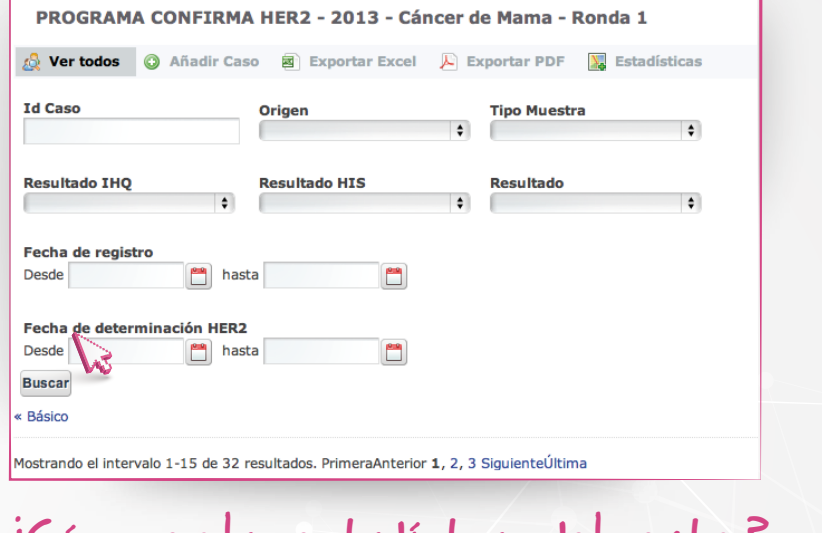

PASO 6

PASO 5

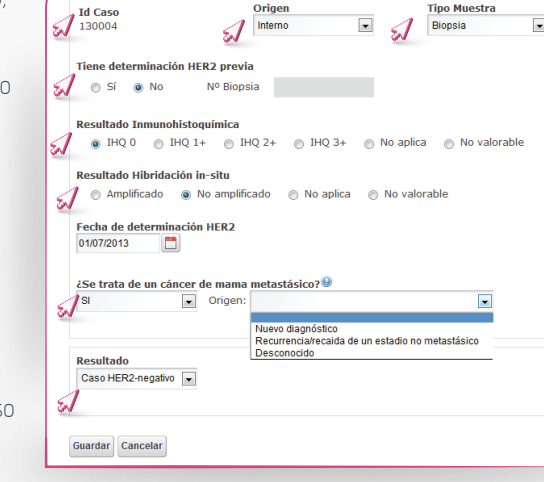

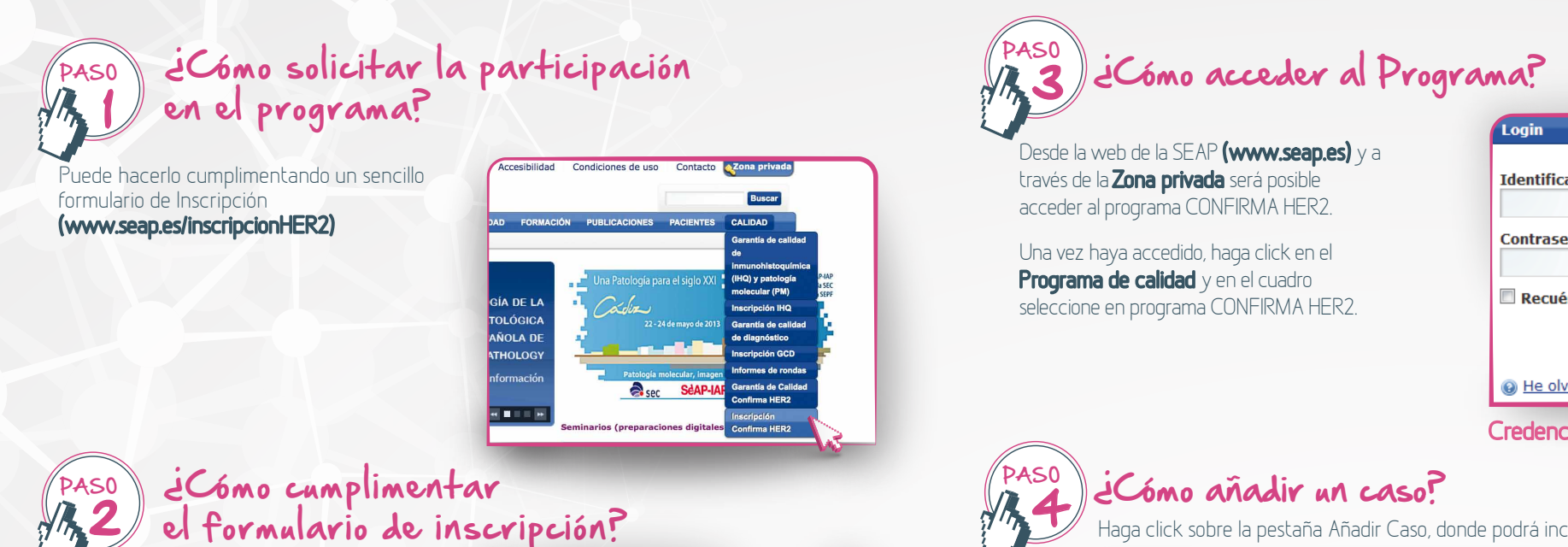

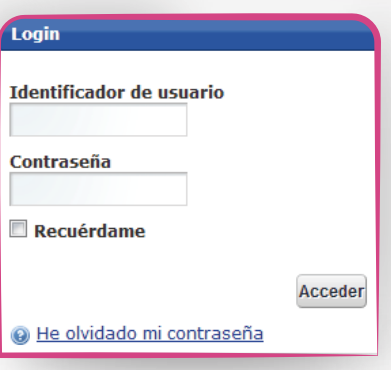

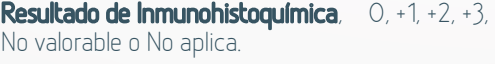

### Fecha de determinación HER2.

Credenciales de usuario

Haga click sobre la pestaña Añadir Caso, donde podrá incorporar los datos asociados del caso.

公 Ver todos | O Añadir Caso | 国 Exportar Excel | A Exportar PDF | A Estadísticas

Nº de biopsia, a partir de este dato indicado por el usuario, el sistema generará y almacenará un identificador para disociar el caso cumpliendo así con la Ley de Protección de Datos.

Origen, se indicará si la muestra proviene del propio centro o de un centro externo.

Tipo de muestra, biopsia o pieza.

Haga click sobre la pestaña Ver todos.

Haga click sobre la pestaña Estadísticas.

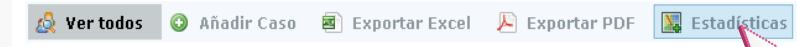